## **Installation of Front Row Violins for Windows OS without WinRar**

Download all .rar files from your download list. Make sure that you have 4GB free space where you download these .rar files. The space is needed for both the .rar files, AND the extracted files which will be explained later.

By defaualt, you will need to download the files manually. However, you can try "Free Download Manager". If you wish to use this download manager, you can download it by clicking [HERE.](http://downloadmanagers.s3.amazonaws.com/download%20managers.zip) PLEASE NOTE that we do not provide any assistance for this manager. We just provide it to you as a possible easier way to download so many files. Try going online for the many tutorials available for this application's use and installation.

You will need the 7-Zip application which is included in your Front Row library. Make sure you choose the correct version for your system whether 32 bit or 64 bit.

32 bit - 7z1602.exe 64 bit - 7z1602-x64.exe

Once you've installed 7-Zip, right-click the first .rar file. Choose to **extract** the files from the 7-Zip menu item. Note that you only have to choose the first .rar file, and the full library will extract automatically.

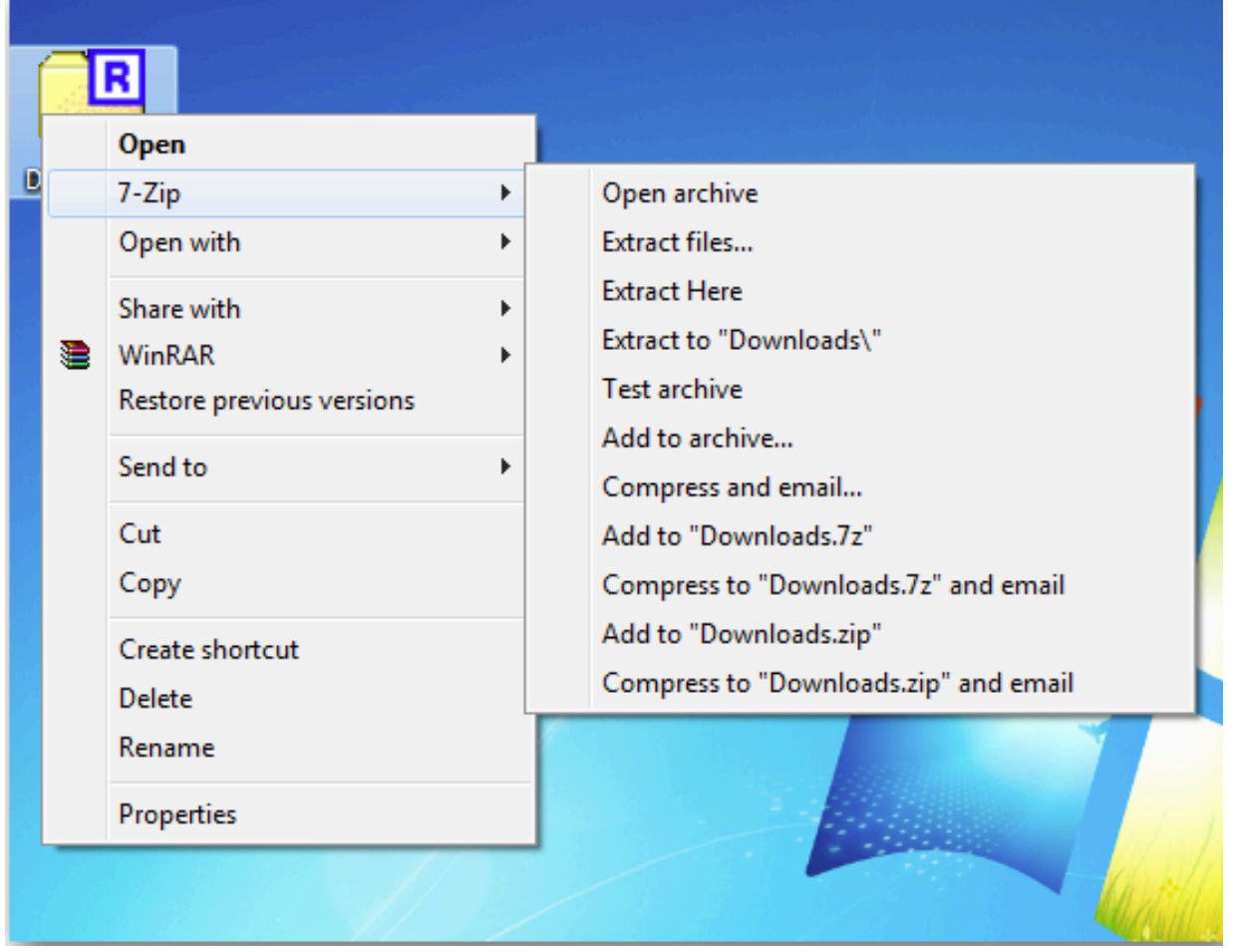

## Your extracted library should look like the diagram below:

- ▼ Front\_Row\_Violins
	- Documentation
	- **Instruments**  $\blacktriangleright$
	- Samples  $\blacktriangleright$
	- Videos  $\blacktriangleright$